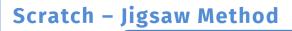

# Sound and Communication

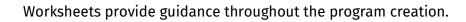

È

Mind the following symbols that..

- structure your work progress and show subgoals,
- \* provide help, mark and explain challenging and important notes
- include assignments and activities.

## Jigsaw Method: Sound and Communication

In this section you will learn how to create **characters** with **example the** and how they can communicate with each other. Are you curious? Well, let's get started!

info

Schülerlabor

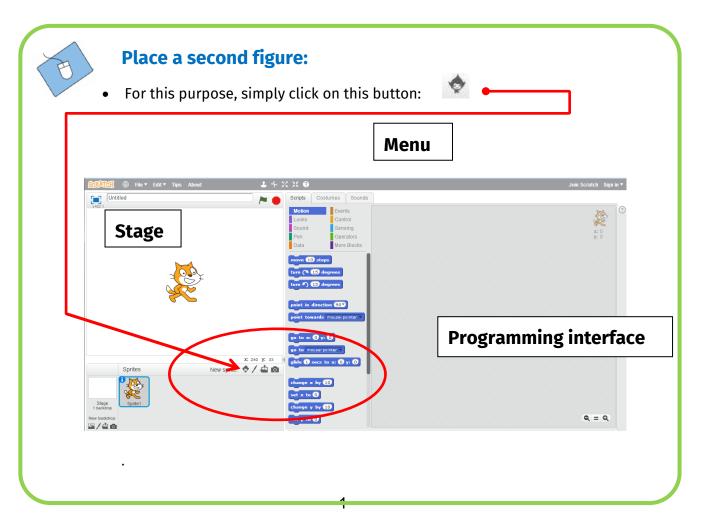

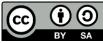

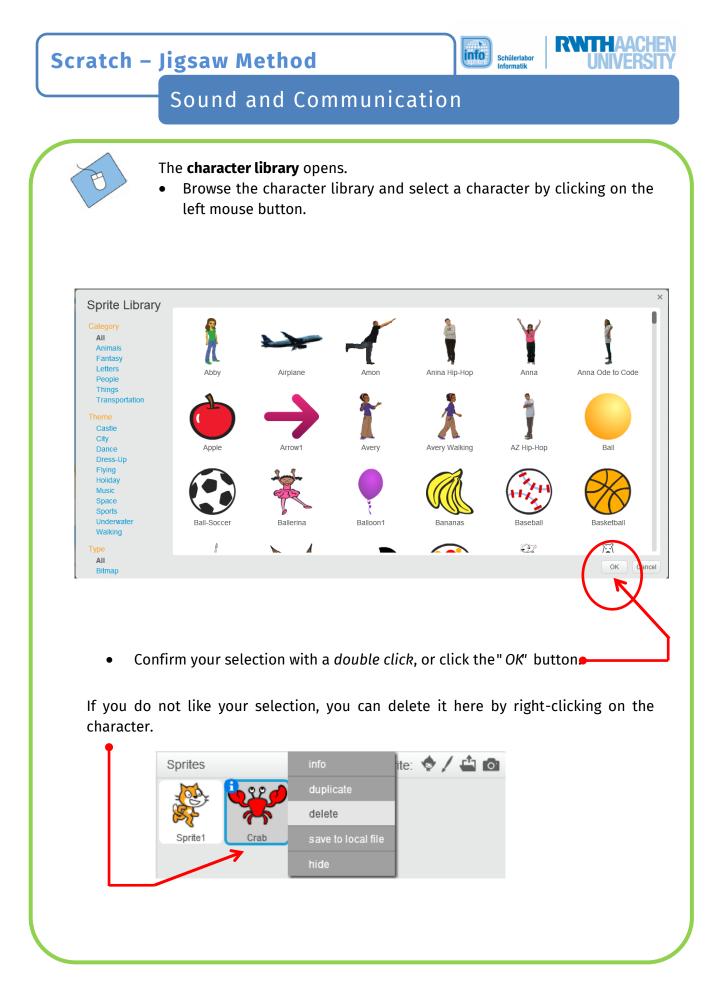

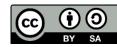

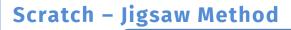

Schülerlabor Informatik RWTHAACHEN UNIVERSITY

## Sound and Communication

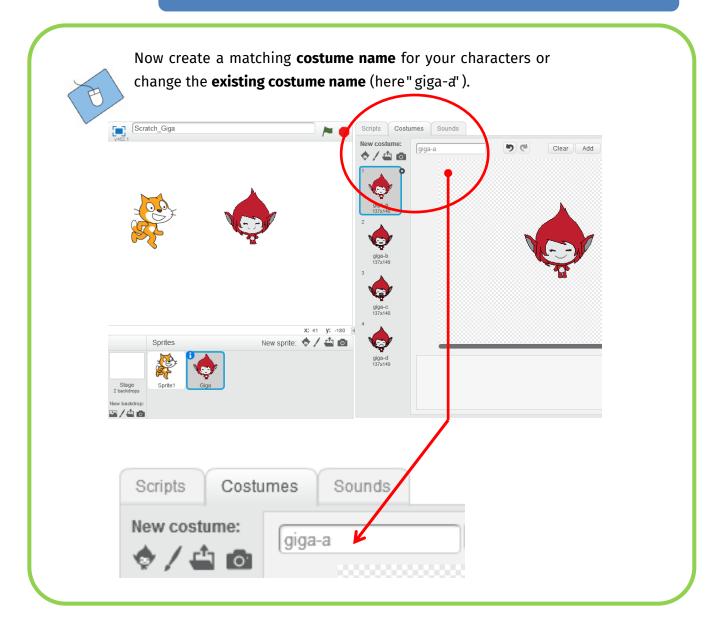

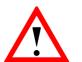

### Attention:

This symbol is available twice! Click on this icon to the right of your stage to create a **new character**. By clicking on the symbol in the Costumes menu, you can only assign a **new costume** to your character.

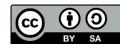

Scratch – Jigsaw Method

schülerlabor

**RWTH**AACHEN UNIVERSITY

# Sound and Communication

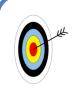

#### **Produce a Sound:**

Now let's hear something from our characters! To do this, we need some puzzle pieces from **Events** and **Sound** from the *scripts* menu.

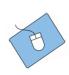

To let your character (for example the cat) know when it starts, we have to set a **starting condition**.

For this purpose, select the start condition "*If-key-space*' from **Events** in the *scripts* menu, and drag it to the right of your **programming interface**.

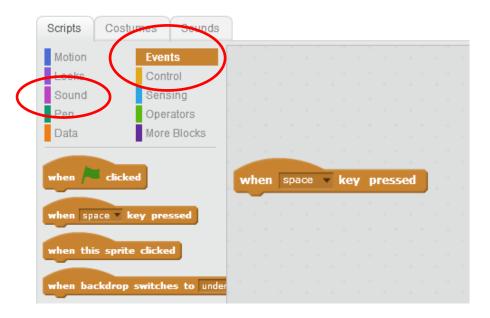

- Choose the sound function and let the play its "meow" (if you have a different character, you can see on the next page how to select a suitable sound.
- Test your program by pressing the **spacebar**.
- Now let the cat try out an instrument and test your program again.  $\odot$

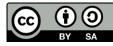

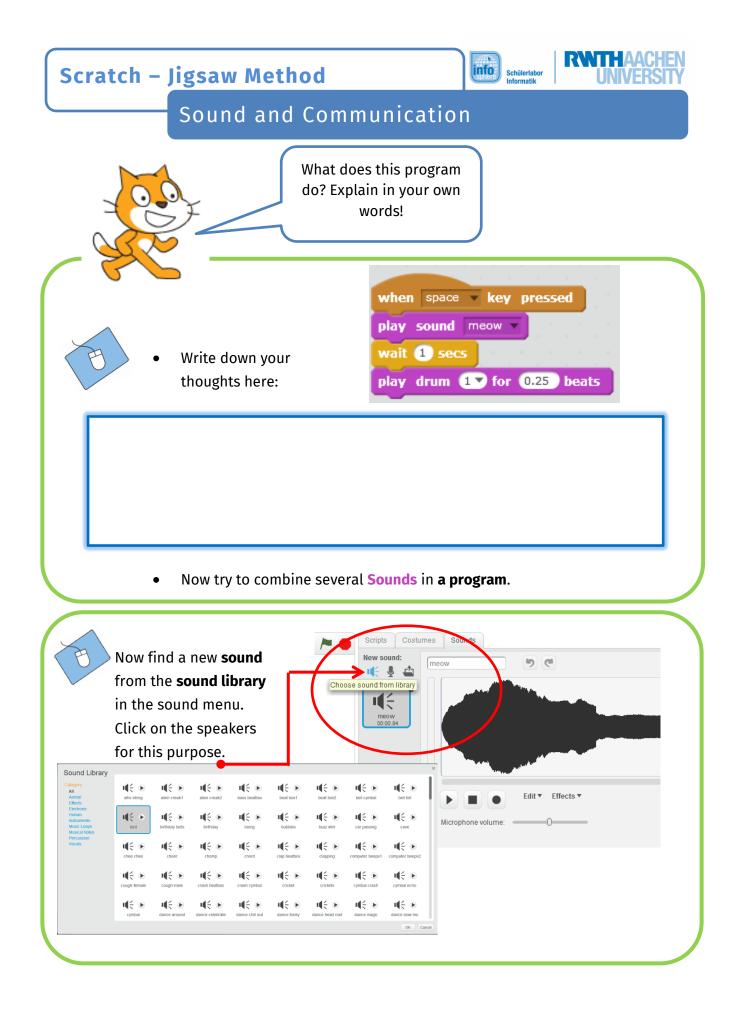

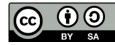

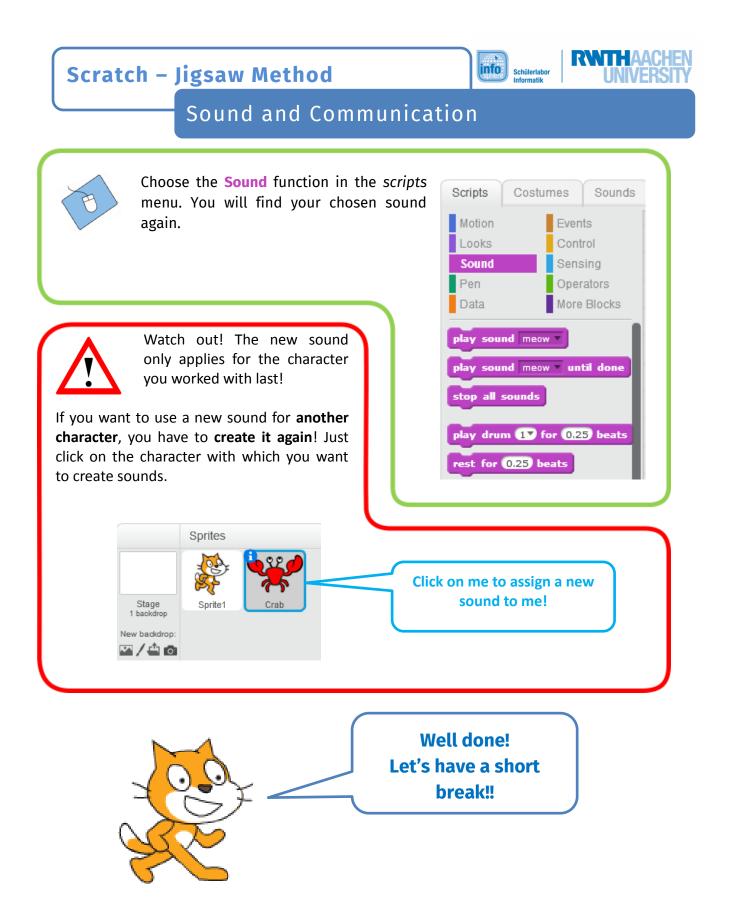

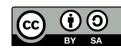

Scratch – Jigsaw Method

Schülerlabo

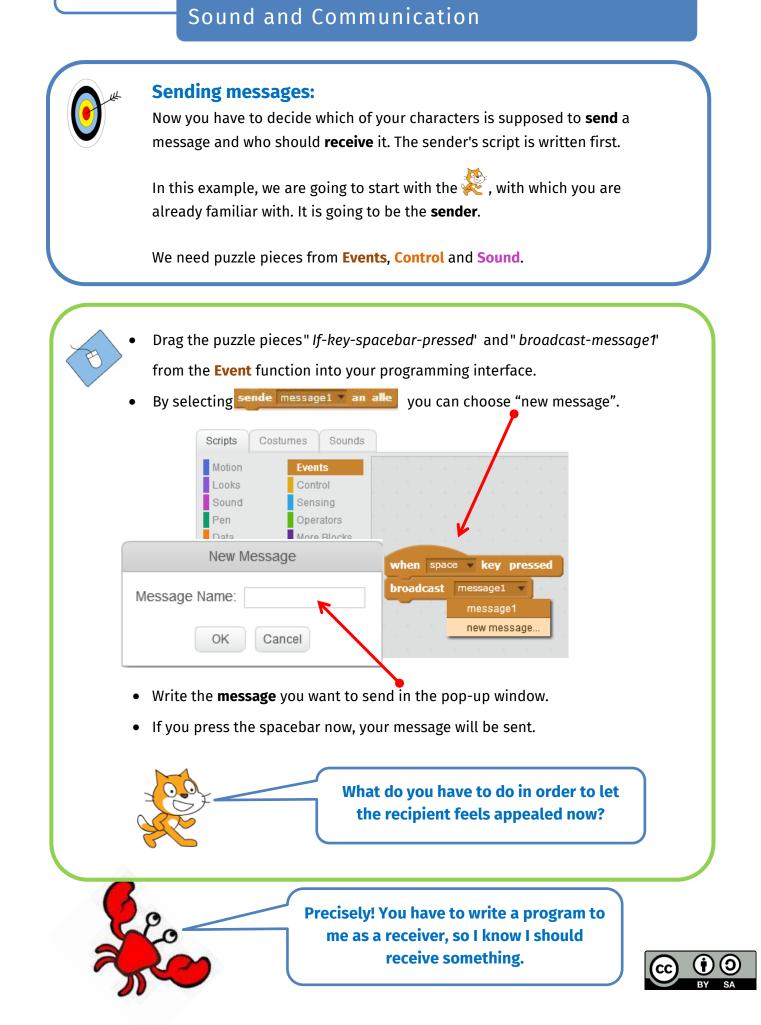

## Scratch – Jigsaw Method

## Sound and Communication

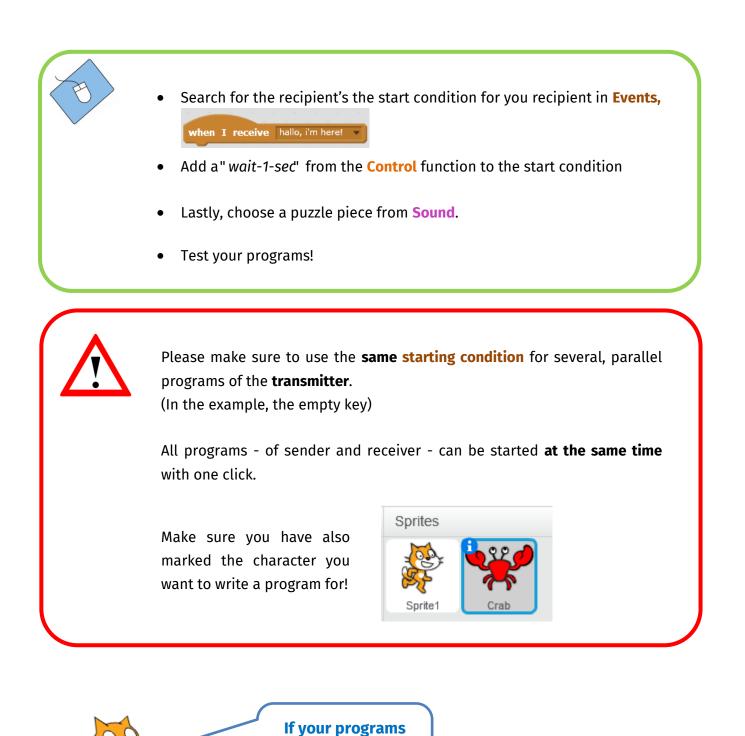

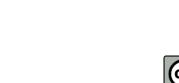

R

info

Schülerlabor Informatik

look this, you did it right!

| Scratch – Jigsaw Metho                                  |                                                                    |
|---------------------------------------------------------|--------------------------------------------------------------------|
| Sound and Communication                                 |                                                                    |
| when space very pressed<br>broadcast hallo, i'm here! v | when I receive hallo, i'm here!<br>wait 1 secs<br>play sound chomp |

## Additional task:

Try to have your character play several **sounds** after receiving the message. You can also create one or more other characters and let them respond to your message with a sound; You will have an orchestra so to speak. ©

> Congratulations, you have reached your goal!

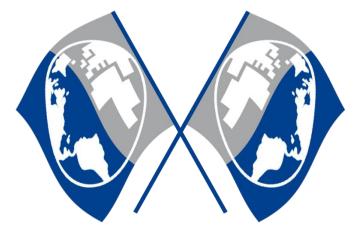

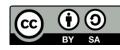